# **Microsoft Information Protection Administrator**

**[Microsoft SC-400](https://dumpsarena.com/exam/sc-400/)**

**Version Demo**

**Total Demo Questions: 10**

**Total Premium Questions: 189 [Buy Premium PDF](https://dumpsarena.com/exam/sc-400/)**

> **[https://dumpsarena.com](https://dumpsarena.com/) [sales@dumpsarena.com](mailto:sales@dumpsarena.com)**

dumpsarena.com

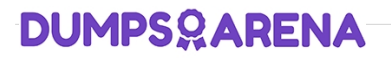

## **Topic Break Down**

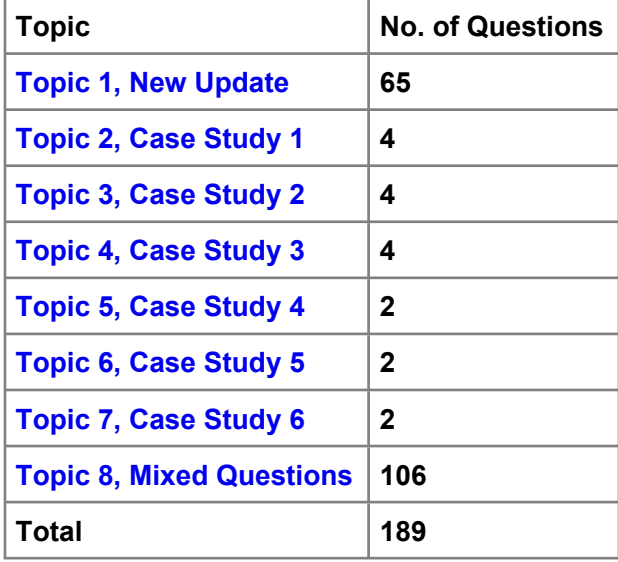

#### **QUESTION NO: 1**

You need to implement a solution that meets the compliance requirements for the Windows 10 computers.

Which two actions should you perform? Each correct answer presents part of the solution. (Choose two.)

NOTE: Each correct selection is worth one point.

- **A.** Deploy a Microsoft 365 Endpoint data loss prevention (Endpoint DLP) configuration package to the computers.
- **B.** Configure the Microsoft Intune device enrollment settings.
- **C.** Configure hybrid Azure AD join for all the computers.
- **D.** Configure a compliance policy in Microsoft Intune.
- **E.** Enroll the computers in Microsoft Defender for Endpoint protection.

#### **ANSWER: C E**

#### **Explanation:**

Reference: https://docs.microsoft.com/en-us/microsoft-365/compliance/endpoint-dlp-getting-started?view=o365-worldwide

#### **QUESTION NO: 2**

You need to ensure that documents in a Microsoft SharePoint Online site that contain a reference to Project Alpha are retained for two years, and then deleted. Which two objects should you create? Each correct answer presents part of the solution. (Choose two.)

NOTE: Each correct selection is worth one point.

- **A.** a retention policy
- **B.** an auto-apply label policy
- **C.** a sensitive info type
- **D.** a retention label
- **E.** a sensitivity label
- **F.** a publish labels policy

#### **ANSWER: B D**

#### **Explanation:**

Reference: https://docs.microsoft.com/en-us/microsoft-365/compliance/apply-retention-labels-automatically?view=o365 worldwide

#### **QUESTION NO: 3**

You need to automatically apply a sensitivity label to documents that contain information about your company's network including computer names, IP addresses, and configuration information. Which two objects should you use? Each correct answer presents part of the solution. (Choose two.)

NOTE: Each correct selection is worth one point.

- **A.** an Information protection auto-labeling policy
- **B.** a custom trainable classifier
- **C.** a sensitive info type that uses a regular expression
- **D.** a data loss prevention (DLP) policy
- **E.** a sensitive info type that uses keywords
- **F.** a sensitivity label that has auto-labeling

#### **ANSWER: A B**

#### **Explanation:**

Reference: https://docs.microsoft.com/en-us/microsoft-365/compliance/classifier-learn-about?view=o365-worldwide https://docs.microsoft.com/en-us/microsoft-365/compliance/apply-sensitivity-label-automatically?view=o365-worldwide

#### **QUESTION NO: 4**

Your company has a Microsoft 365 tenant that uses a domain named contoso.com.

The company uses Microsoft Office 365 Message Encryption (OME) to encrypt email sent to users in fabrikam.com.

A user named User1 erroneously sends an email to user2@fabrikam.com.

You need to prevent user2@fabrikam.com from accessing the email.

What should you do?

- **A.** Run the Get-MessageTrace cmdlet.
- **B.** Run the Set-OMEMessageRevocation cmdlet.
- **C.** Instruct User1 to delete the email from her Sent Items folder from Microsoft Outlook.
- **D.** Run the New-ComplianceSearchAction cmdlet.
- **E.** Instruct User1 to select Remove external access from Microsoft Outlook on the web.

**ANSWER: A** 

#### **QUESTION NO: 5**

Note: This question is part of a series of questions that present the same scenario. Each question in the series contains a unique solution that might meet the stated goals. Some question sets might have more than one correct solution, while others might not have a correct solution.

After you answer a question in this section, you will NOT be able to return to it. As a result, these questions will not appear in the review screen.

You have a Microsoft 365 tenant and 500 computers that run Windows 10. The computers are onboarded to the Microsoft 365 compliance center.

You discover that a third-party application named Tailspin\_scanner.exe accessed protected sensitive information on multiple computers. Tailspin\_scanner.exe is installed locally on the computers.

You need to block Tailspin\_scanner.exe from accessing sensitive documents without preventing the application from accessing other documents.

Solution: From the Cloud App Security portal, you mark the application as Unsanctioned.

Does this meet the goal?

**A.** Yes

**B.** No

#### **ANSWER: B**

#### **Explanation:**

Reference:

<https://docs.microsoft.com/en-us/microsoft-365/compliance/endpoint-dlp-using?view=o365-worldwide>

#### **QUESTION NO: 6 - (HOTSPOT)**

You have a Microsoft 365 E5 subscription.

You have the alerts shown in the following exhibit

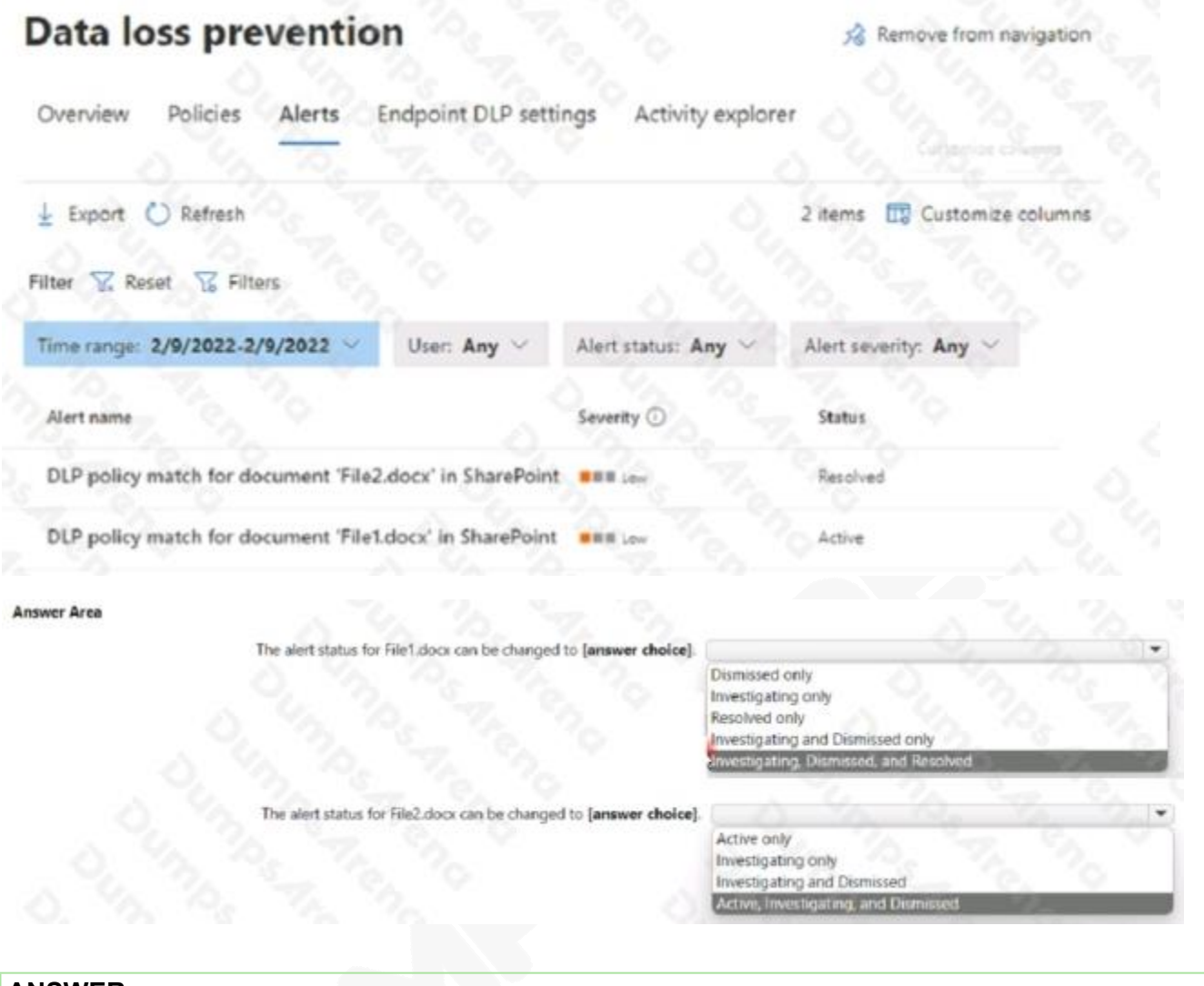

## **ANSWER:**

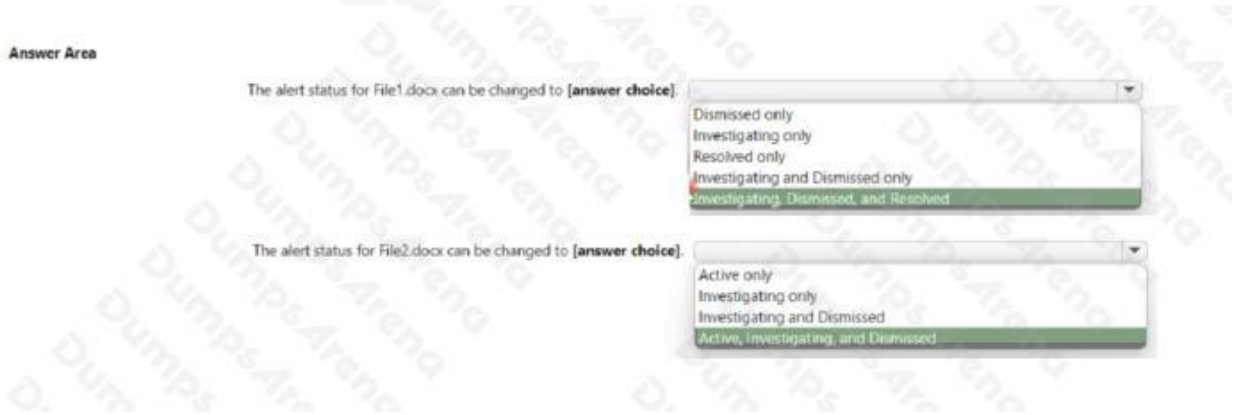

## **QUESTION NO: 7**

You plan to import a file plan to the Microsoft 365 compliance center.

Which object type can you create by importing a records management file plan?

- **A.** retention label policies
- **B.** sensitive info types
- **C.** sensitivity labels
- **D.** retention labels

## **ANSWER: A**

#### **Explanation:**

File plan in Records management allows you to bulk-create retention labels by importing the relevant information from a spreadsheet.

Reference:

<https://docs.microsoft.com/en-us/microsoft-365/compliance/file-plan-manager?view=o365-worldwide>

## **QUESTION NO: 8 - (HOTSPOT)**

#### HOTSPOT

You have Microsoft 365 E5 tenant that has a domain name of M365x925027.onmicrosoft.com.

You have a published sensitivity label.

The Encryption settings for the sensitivity label are configured as shown in the exhibit.

## **Encryption**

Control who can access files and email messages that have this label applied. Learn more about encryption settings

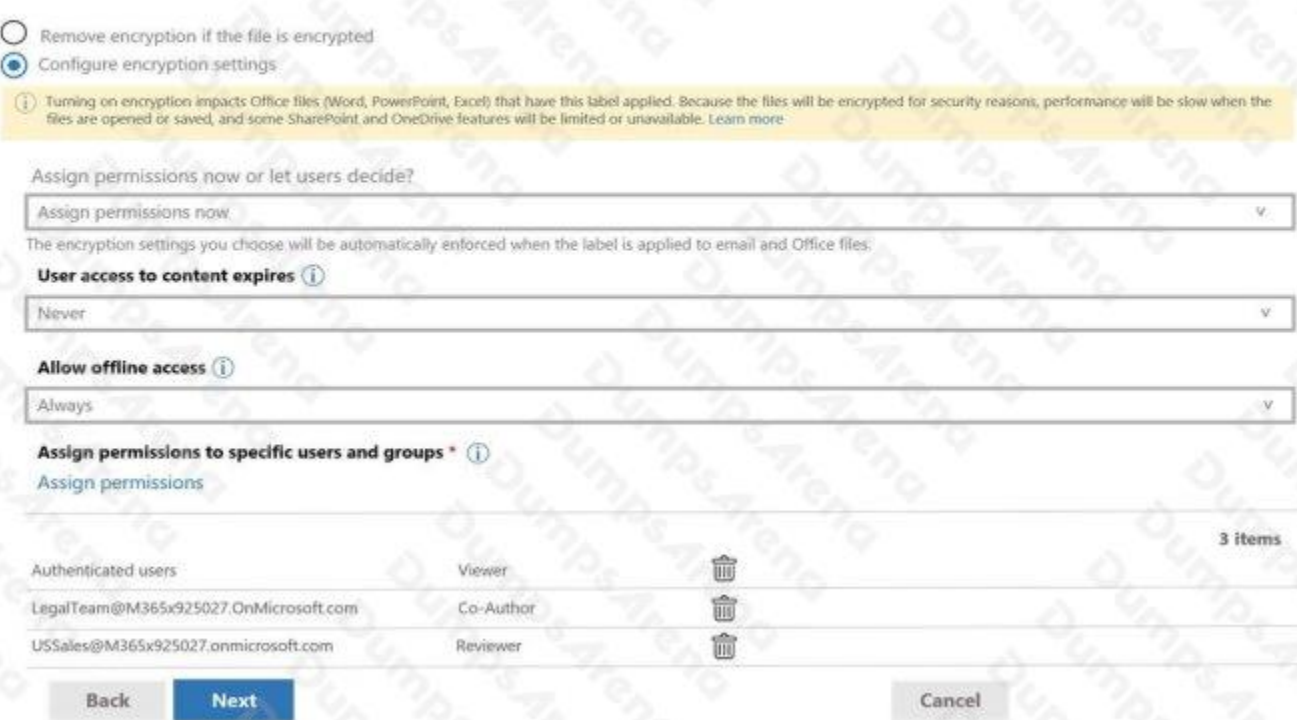

For each of the following statements, select Yes if statement is true. Otherwise, select No NOTE: Each correct selection is worth one point.

#### **Hot Area:**

### **Answer Area**

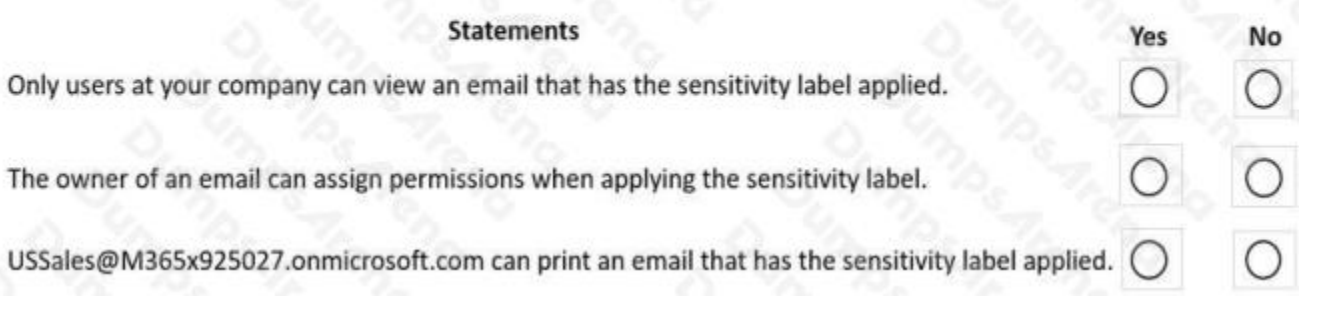

## **ANSWER:**

## **Answer Area**

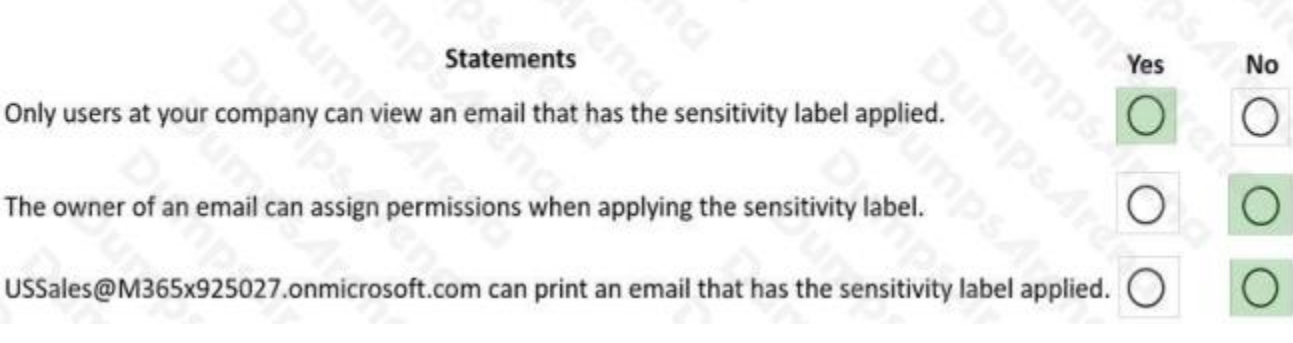

## **Explanation:**

Box 1: Yes

When you create a sensitivity label, you can restrict access to content that the label will be applied to. Only users within your organization can open a confidential document or email.

Box 2: No

Assign permissions now has been selected.

#### **Encryption**

Control who can access files and email messages that have this label applied. Learn more about encryption settings

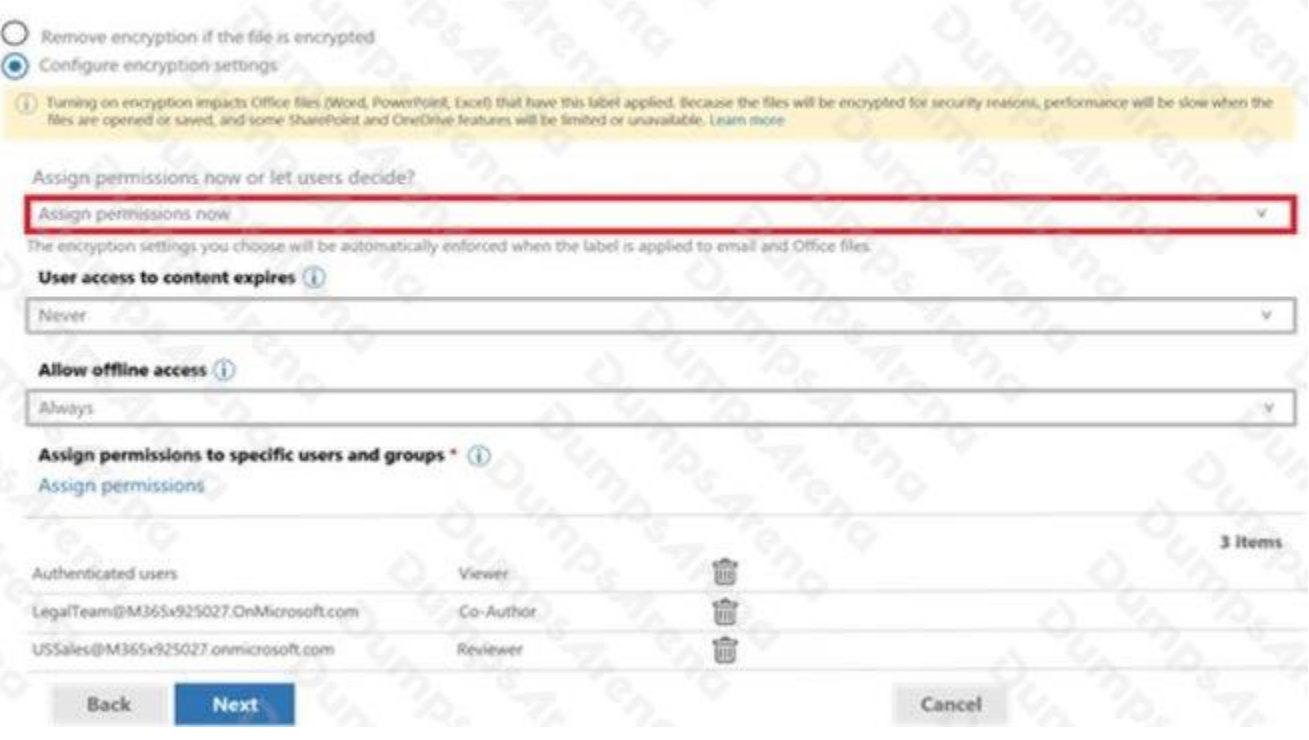

#### Box 3: No

Only co-author and co-owner can print.

#### Reference:

https://docs.microsoft.com/en-us/microsoft-365/compliance/encryption-sensitivity-labels?view=o365-worldwide https://docs.microsoft.com/en-us/azure/information-protection/configure-usage-rights

#### **QUESTION NO: 9**

You have a Microsoft 365 tenant that uses Microsoft Teams.

You need to ensure that all internal communication is stored for a minimum of seven years.

What should you create first?

- **A.** a retention label
- **B.** a Microsoft SharePoint Online site
- **C.** a Microsoft Exchange Online shared mailbox
- **D.** a retention label policy

#### **ANSWER: A**

#### **Explanation:**

Reference:

<https://docs.microsoft.com/en-us/microsoft-365/compliance/retention?view=o365-worldwide>

#### **QUESTION NO: 10 - (DRAG DROP)**

DRAG DROP

You need to meet the technical requirements for the Site1 documents.

Which three actions should you perform in sequence? To answer, move the appropriate actions from the list of actions to the answer area and arrange them in the correct order.

**Select and Place:**

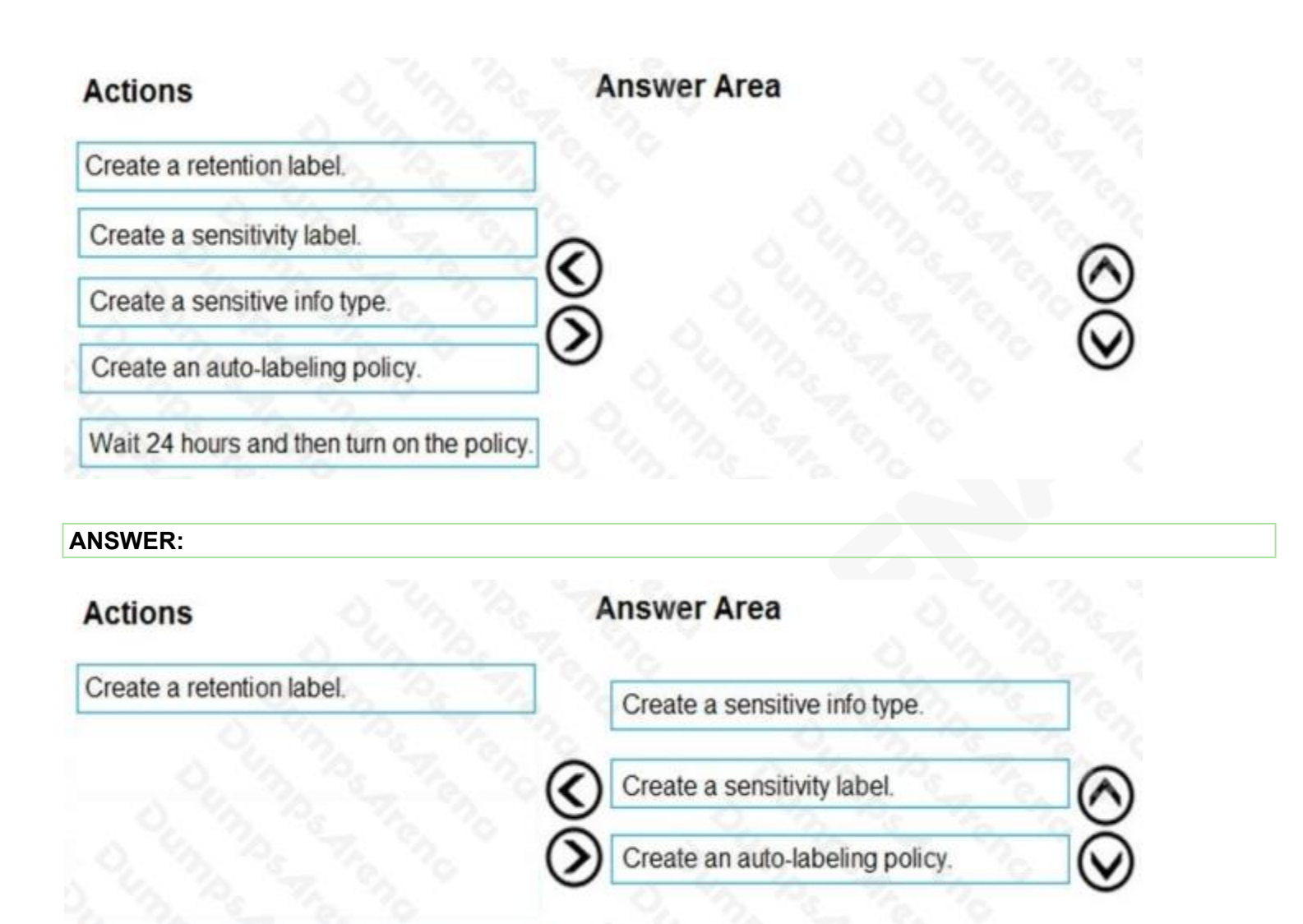

Wait 24 hours and then turn on the policy.

## **Explanation:**

Reference: https://docs.microsoft.com/en-us/microsoft-365/compliance/apply-sensitivity-label-automatically?view=o365 worldwide#how-to-configure-auto-labeling-policies-for-sharepoint-onedrive-and-exchange